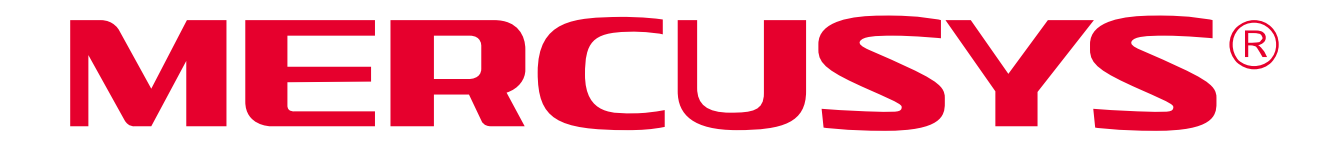

## **User Guide**

#### **300Mbps High Gain Wireless USB Adapter**

MW300UH

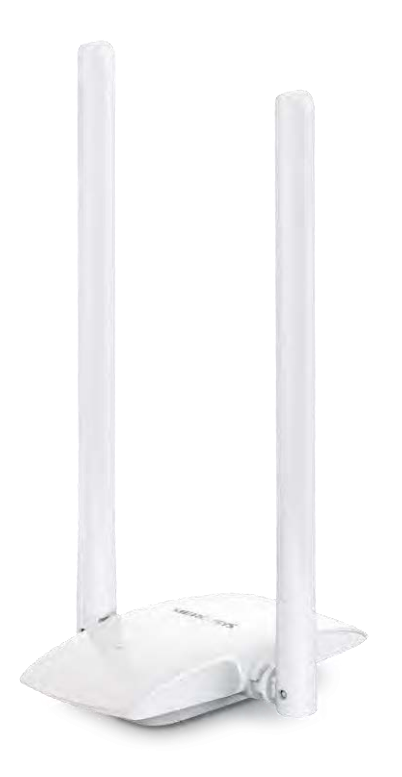

**TMDy** 

https://tm.by Интернет-магазин TM.by REV1.0.0 1910080041

#### **COPYRIGHT & TRADEMARK**

Specifications are subject to change without notice.  $MERCUSYS^{\circ}$  is a registered trademark of MERCUSYS TECHNOLOGIES CO., LTD. Other brands and product names are trademarks or registered trademarks of their respective holders.

No part of the specifications may be reproduced in any form or by any means or used to make any derivative such as translation, transformation, or adaptation without permission from MERCUSYS TECHNOLOGIES CO., LTD. Copyright © 2019 MERCUSYS TECHNOLOGIES CO., LTD. All rights reserved.

http://www.mercusys.com

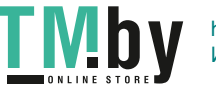

#### **CE Mark Warning**

## م -

This is a class B product. In a domestic environment, this product may cause radio interference, in which case the user may be required to take adequate measures.

#### **OPERATING FREQUENCY (the maximum transmitted power)**

2400 MHz -2483.5 MHz (20 dBm)

#### **RF Exposure Information**

This device meets the EU requirements (2014/53/EU Article 3.1a) on the limitation of exposure of the general public to electromagnetic fields by way of health protection.

This device has been tested and meets the ICNIRP exposure guidelines and the European Standard EN 62209-2. SAR is measured with this device at a separation of 0.5 cm to the body, while transmitting at the highest certified output power level in all frequency bands of this device. Carry this device at least 0.5 cm away from your body to ensure exposure levels remain at or below the as-tested levels.

#### **EU Declaration of Conformity**

MERCUSYS hereby declares that the device is in compliance with the essential requirements and other relevant provisions of directives 2014/53/EU, 2009/125/EC and 2011/65/EU. The original EU declaration of conformity may be found at http://www.mercusys.com/en/ce.

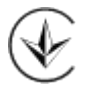

Продукт сертифіковано згідно с правилами системи УкрСЕПРО на відповідність вимогам нормативних документів та вимогам, що передбачені чинними законодавчими актами України.

# FAC

https://tm.by Интернет-магазин TM.by

#### **Safety Information**

- Keep the device away from water, fire, humidity or hot environments.
- Do not attempt to disassemble, repair, or modify the device.
- Do not use the device where wireless devices are not allowed.
- This USB Adapter can be powered only by computers that comply with Limited Power Source(LPS).

#### **Explanation of the symbols on the product label**

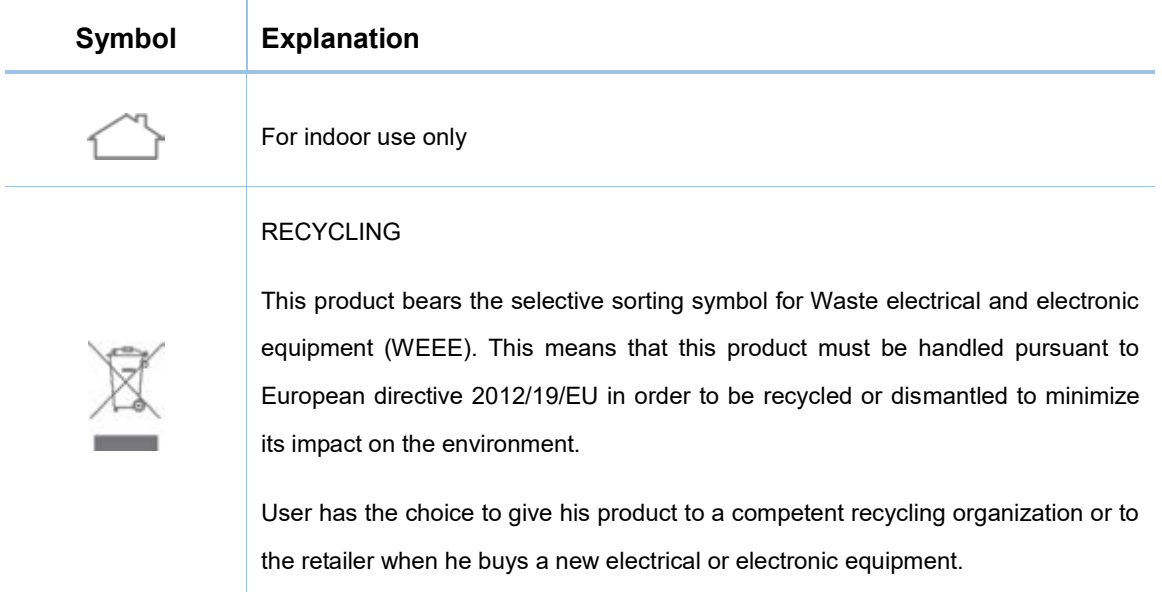

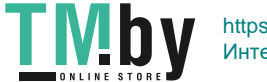

#### **CONTENTS**

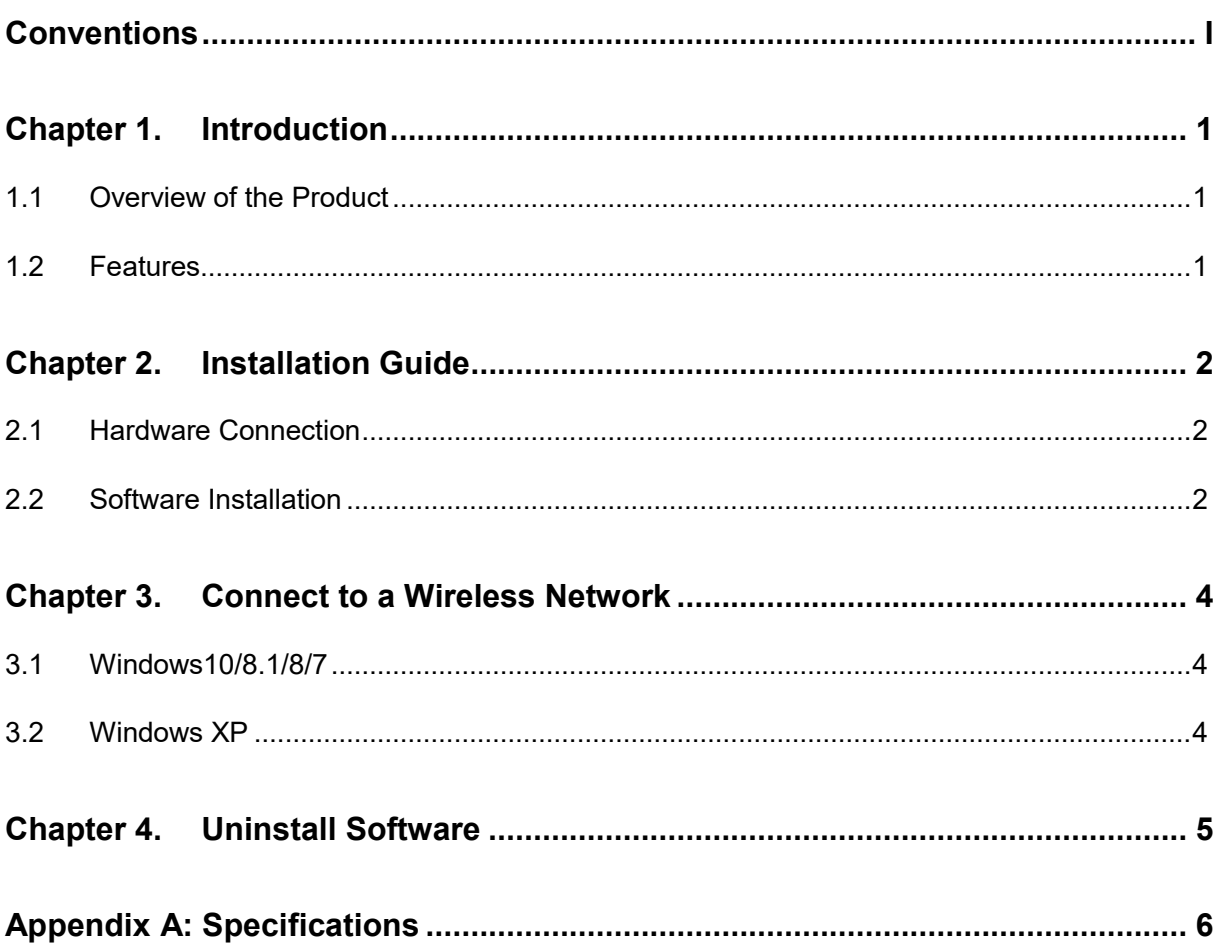

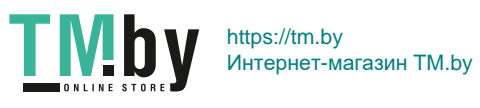

#### <span id="page-5-0"></span>**Conventions**

The Adapter or MW300UH, or device mentioned in this User Guide stands for MW300UH **300Mbps High Gain Wireless USB Adapter** without any explanations.

When using this guide, please notice that features of the adapter may vary slightly depending on the model and software version you have. All screenshots, images and descriptions documented in this guide are used for demonstration only.

\*Maximum wireless signal rates are the physical rates derived from IEEE Standard 802.11 specifications. Actual wireless data throughput and wireless coverage are not guaranteed and will vary as a result of 1) environmental factors, including building materials, physical objects, and obstacles, 2) network conditions, including local interference, volume and density of traffic, product location, network complexity, and network overhead, and 3) AP limitations, including rated performance, location, connection quality, and AP condition.

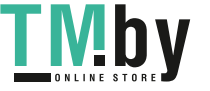

### **Chapter 1. Introduction**

#### <span id="page-6-1"></span><span id="page-6-0"></span>**1.1 Overview of the Product**

The adapter is designed to provide a high-speed and unrivaled wireless performance for your notebook and PC. With a stable and faster wireless connection, you can get a better Internet experience, such as downloading, gaming, video streaming and so on.

With unmatched wireless performance, reception, and security protection, the adapter is the best choice for easily adding or upgrading wireless connectivity.

#### <span id="page-6-2"></span>**1.2 Features**

- $\triangleright$  IEEE802.11b, IEEE802.11g, IEEE802.11n standards
- Supports WPA/WPA2 data security, IEEE802.1x authentication, TKIP/AES encryption, WEP encryption
- Make use of IEEE 802.11n wireless technology to provide high data rate up to 300 Mbps
- $\triangleright$  Interoperate with other wireless (802.11b/g/n) products
- $\triangleright$  Supports automatically adjust to lower speeds due to distance or other operating limitations

1

- $\triangleright$  Provides Micro USB 2.0 Interface
- $\triangleright$  Supports Infrastructure mode
- $\triangleright$  Good capability on anti-jamming
- $\triangleright$  Supports roaming between access points when configured in Infrastructure mode
- $\triangleright$  Supports Windows 10/8.1/8/XP (32/64 bit)

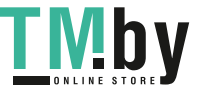

## **Chapter 2. Installation Guide**

#### <span id="page-7-1"></span><span id="page-7-0"></span>**2.1 Hardware Connection**

Before you start using your adapter, connect the adapter to your computer via the USB extension cable provided.

Note: In Windows XP, a Found New Hardware Wizard window will appear when the adapter is detected. Please click **Cancel**.

#### <span id="page-7-2"></span>**2.2 Software Installation**

#### **NOTE:**

The following instructions take **Windows 10** as an example. The steps may vary slightly for other versions of Windows.

1. Insert the Resource CD into your CD drive and run the **Autorun.exe** from the pop-up Autoplay window.

Note:

- a. You can also download the driver or check the new release at **www.mercusys.com**.
- b. In some operating systems, the CD screen will pop up automatically. Otherwise, run the CD manually.

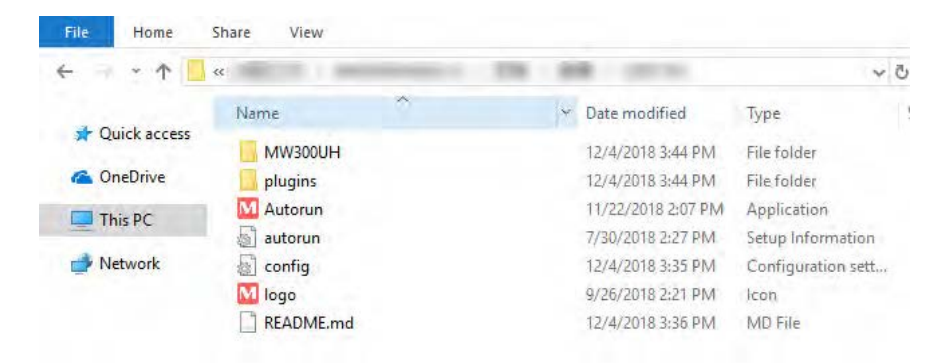

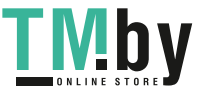

2. Select **MW300UH** and follow the instructions to complete installation.

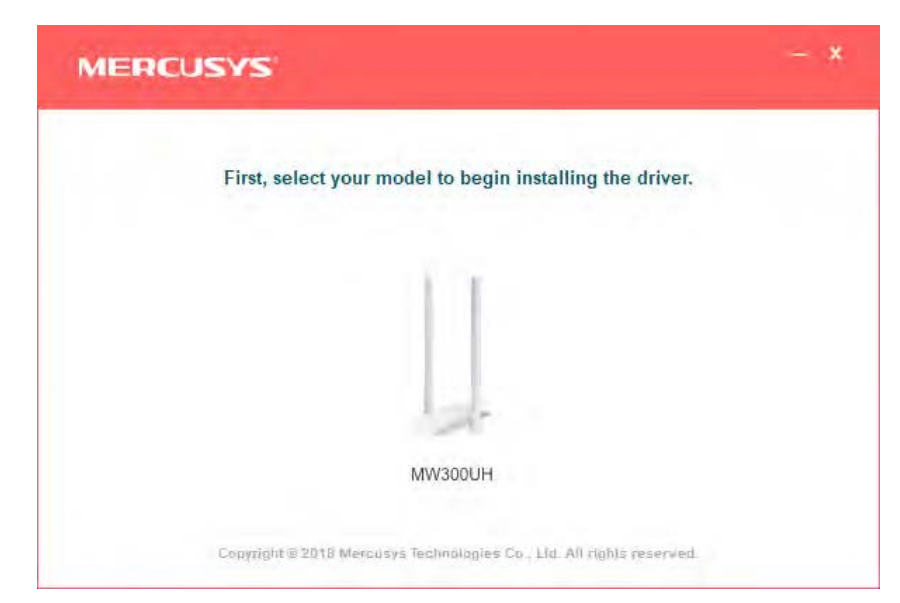

3. When the following screen appears, the driver has been installed successfully.

Note:

If you can't install the driver successfully, disable the antivirus software and firewall, then try again.

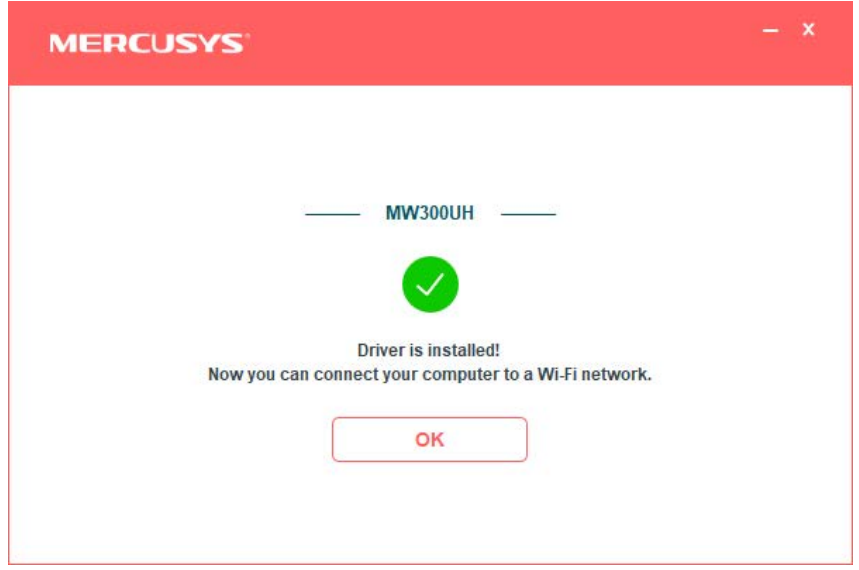

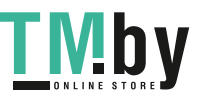

### **Chapter 3. Connect to a Wireless Network**

<span id="page-9-0"></span>With both the hardware and software successfully installed into your computer, you can quickly connect to a wireless network via Windows wireless utility.

Follow the instructions in the appropriate section below to use your computer system's built-in wireless utility: Windows10/8.1/8/7, [Windows XP.](#page-9-2)

#### <span id="page-9-1"></span>**3.1 Windows 10/8.1/8/7**

- 1. Click the wireless icon **net will be a** on the taskbar. Select the wireless network you want to join and then click **Connect**. Enter your Wi-Fi password when prompted.
- 2. When **Connected** displays next to the network name (SSID) on the screen, it indicates a successful network connection.

#### <span id="page-9-2"></span>**3.2 Windows XP**

1. Right-click on the wireless computer icon in your taskbar (lower-right corner). Select **View Available Wireless Networks**.

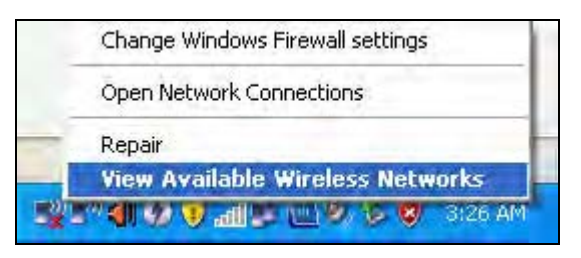

2. Select the network you want to join and click **Connect**. Then enter your Wi-Fi password when prompted.

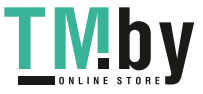

## **Chapter 4. Uninstall Software**

<span id="page-10-0"></span>The software uninstallation steps vary a bit in different systems. Follow the appropriate instructions for your Windows operating system: [Windows 10,](#page-10-1) Windows 8/8.1, [Windows 7/](#page-10-2) XP.

#### **Windows 10/8.1/8**

<span id="page-10-1"></span>Go to **Start > All apps**, and find the **MERCUSYS** application. Click **Uninstall Mercusys MW300UH Driver**, then follow the on-screen instructions to complete the uninstallation.

**Windows 7/ XP**

<span id="page-10-2"></span>Go to **Start > All Programs > MERCUSYS > Uninstall Mercusys MW300UH Driver.** Follow the on-screen instructions to complete the uninstallation.

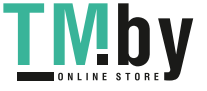

## **Appendix A: Specifications**

<span id="page-11-0"></span>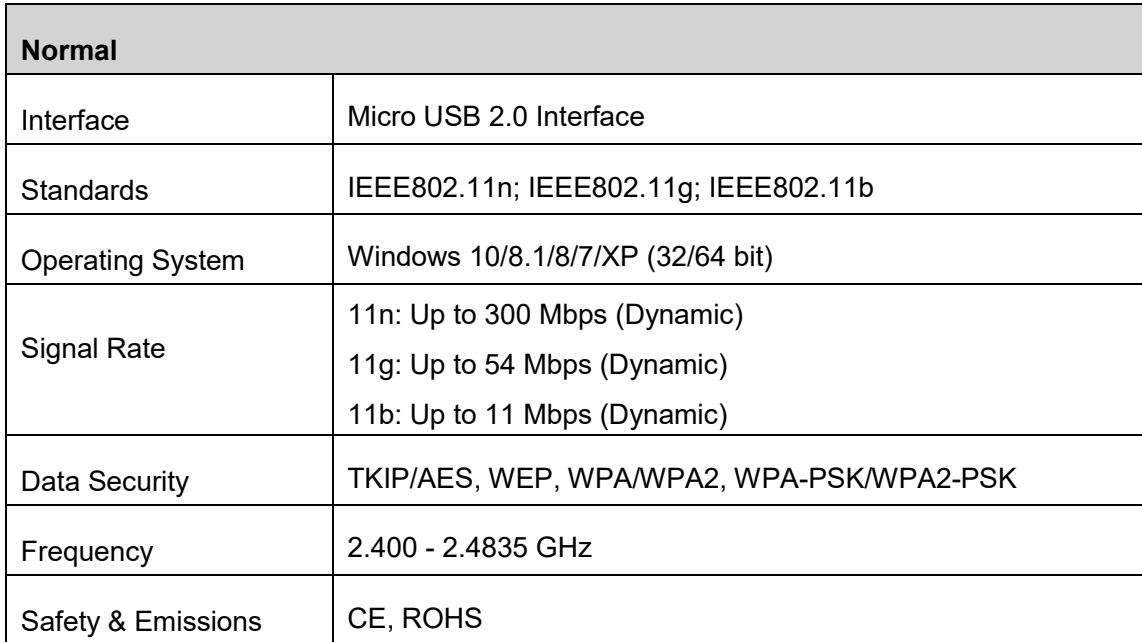

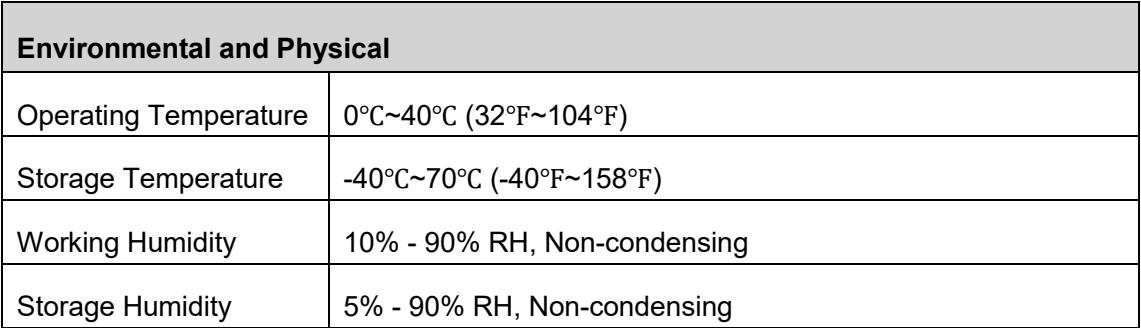

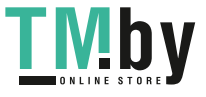